FileMakerPro

## 脳卒中地域連携パス

- K-STREAM版 -

【バージョンアップマニュアル】

 $<$  2012. July  $>$ 

Programmed by Sunfusion Systems.

## ◆ バージョンアップについて

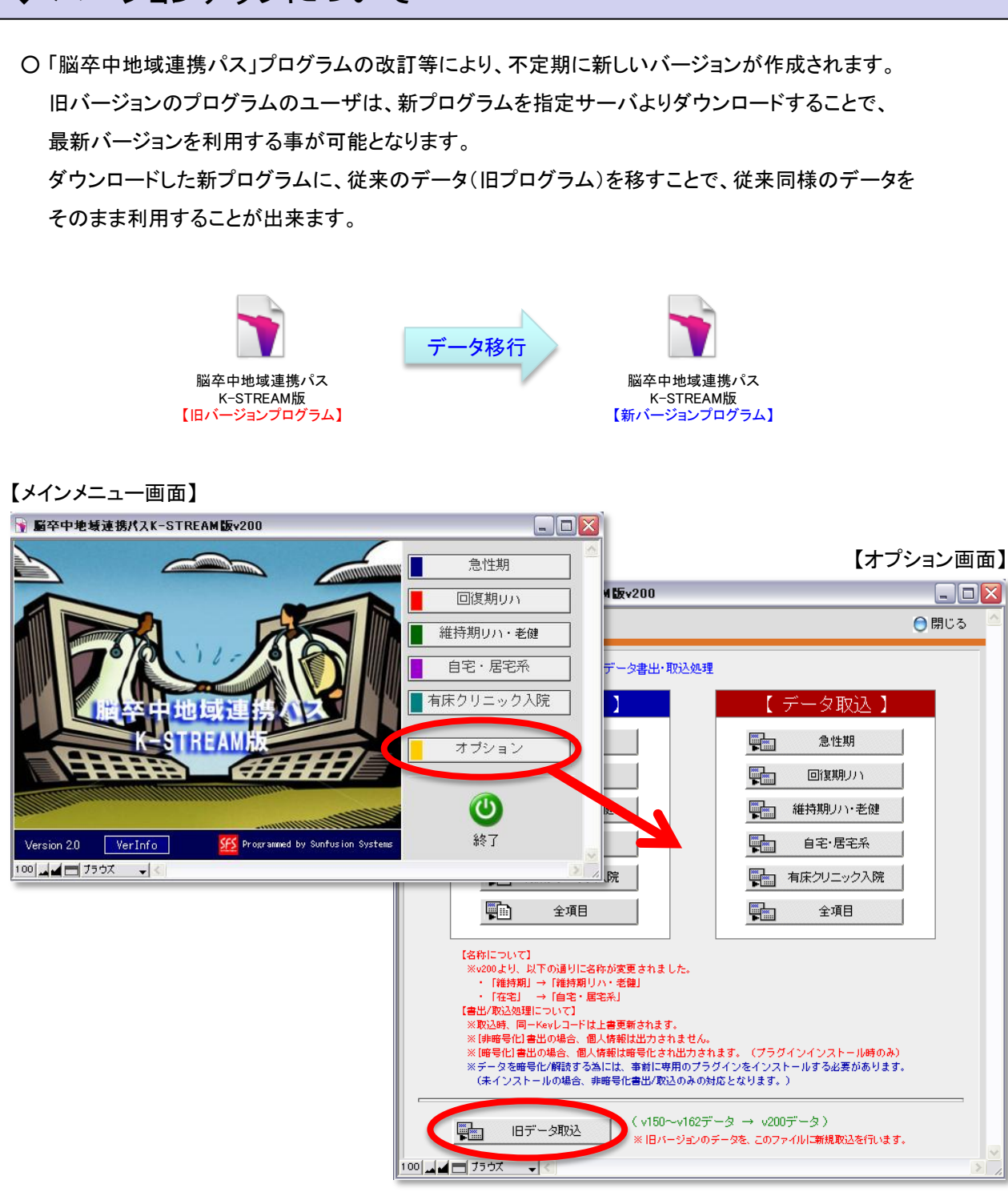

■新プログラムで従来のデータを使用する為には、新プログラムより旧プログラムデータの取込を行います。 旧データの取込は、以下手順で行います。

1. )ダウンロードした新プログラムを起動

2. )メインメニューより"オプション"ボタンをクリック → オプション画面に切替

3.)オプション画面より"旧データ取込"ボタンをクリック→取込プログラムの実行

※取込データファイルは、"マルチユーザ対応版"と"ランタイム版"とで異なります。

## ◆ 旧データ取込【マルチユーザ対応版】 ○ 現在ご利用のプログラムが"マルチユーザ対応版"のユーザは、以下の手順で行われます。 ("マルチユーザ対応版"とは、FileMakerProまたはFileMakerServerアプリケーションで使用されている バージョンです。)

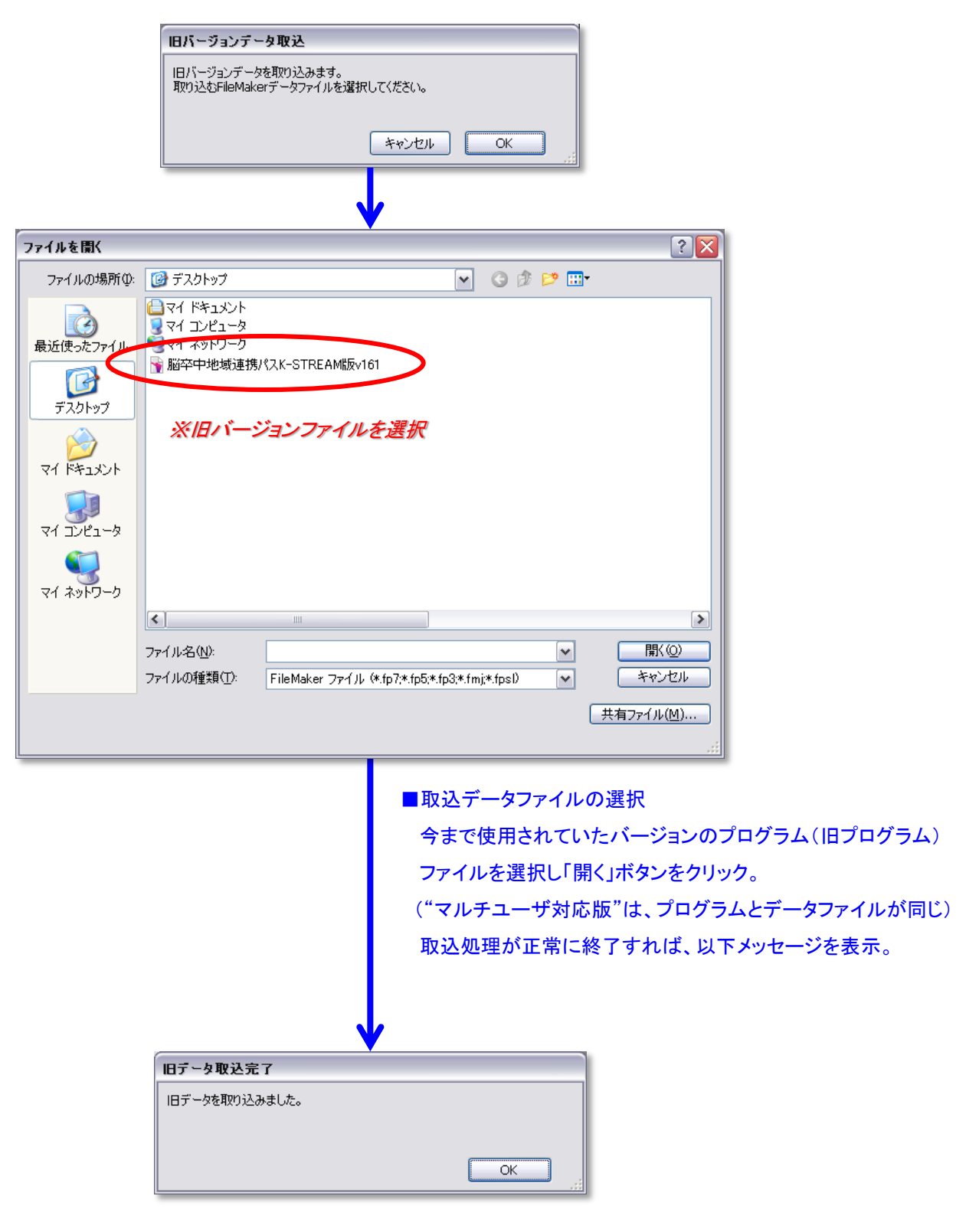

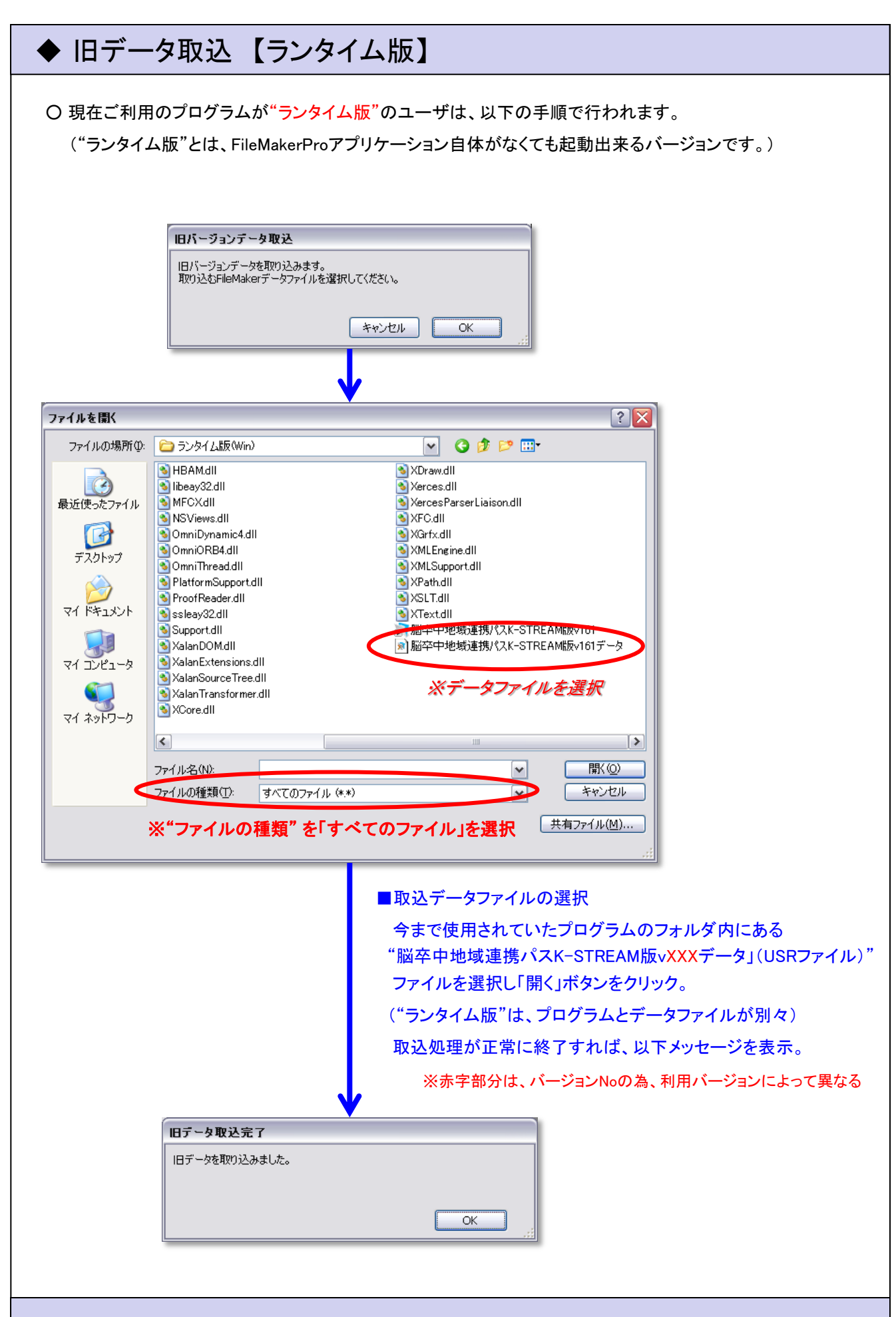